## Wi-Fi Extender - Set up Instructions

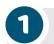

#### Setting up your Wi-Fi Extender

- Ensure that your Wi-Fi extender is set to Repeater mode by moving the mode selector on the back of your Wi-Fi extender
- 2. Find a good spot for your Wi-Fi extender
  - a. Close to a power outlet
  - b. Near the edge of your current Wi-Fi coverage, in the direction you need to extend it
  - c. Try to limit the number of obstacles (especially walls) between the Wi-Fi extender and your Wi-Fi devices.
- 3. Take the power adapter and plug it into the power inlet on the Wi-Fi extender and the other end into the power source.
- Press the power button on the back of the Wi-Fi extender.
  The Power LED light must be solid green.
- Wait 2 minutes to allow the Wi-Fi extender to start up all services. The Access Point mode light will illuminate.

# 2

### Pair your extender to your modem

- Press and hold the WPS button on the extender until the lights start flashing.
- 2. Press and hold the WPS button on the modem until the lights start flashing. When using TP Link Modems please ignore Step 2 as WPS is enabled via Deco App.

When paired successfully, the lights will stop flashing. If they do not, you may have the extender too far away from the modem. Move it closer and try again.

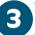

## Check the link quality

If the link quality on the front panel of the Wi-Fi extender is:

**Green**: The quality is optimal. No further action required

**Orange**: The link quality is average. If possible, change the

position of the Wi-Fi extender until the LED turns green.

**Red**: The link quality is bad. Change the position of the Wi-Fi

extender until the LED turns green or at least orange.

#### Need help setting up your Wi-Fi extender?

Contact our Customer Service Team on 0800 32 76 74. Our friendly team are available from 8am to 7pm Monday to Friday, and 9am to 5:30pm on weekends.

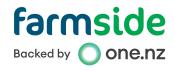